**Het lijken twee uitersten. 'Technisch ontwerp' is iets voor de oude rotten in het IT-vak, die nog denken in termen van watervalmethodes zoals SDM. 'Angular' is een speeltje van Web-nerds, die snel een leuke app in elkaar zetten. Denk je nou echt dat die gaan wachten op ontwerpdocumentatie? Dit artikel legt uit dat technisch ontwerp voor professionele webapplicaties belangrijk is en biedt concrete voorbeelden van hoe zo'n ontwerp er uit zou kunnen zien indien het Angular-framework wordt gebruikt. Ik concentreer me hierbij op de vorm en ga niet in op design patterns of ontwerpbeslissingen.** 

# Technisch ontwerp in UML voor Angular-applicaties

*en andere webapplicaties* 

## **Enkele begrippen**

Om misverstanden te voorkomen geef ik eerst een definitie. In dit artikel bedoel ik met een *webapplicatie* een applicatie die door een webbrowser wordt uitgevoerd. Het kan dus tegenwoordig bijna niet anders of zo'n applicatie is grotendeels gebaseerd op HTML, CSS en JavaScript. Zo'n applicatie is meestal slechts een onderdeel van een oplossing, waarbij de rest op één of meer servers draait. Met deze definitie wijk ik bewust af van definities zoals Wikipedia die geeft, waarin ook de back-end software tot de webapplicatie wordt gerekend, met name omdat ik dat nodig heb voor dit artikel. Bovendien is de afbakening duidelijker. Veel webapplicaties maken namelijk gebruik van meerdere APIs, ook APIs van externe organisaties (bijvoorbeeld Google) en met de Wikipedia-definitie is het onduidelijk welke software er nu precies tot de webapplicatie behoort.

Een Angular-applicatie is een webapplicatie die gebaseerd is op het Angular framework, een door Google ontwikkeld open-source framework. In dit artikel gaan we uit van versie 2 en hoger.

UML staat voor Unified Modeling Language, een standaardnotatie voor het modelleren van software, die beheerd wordt door de Object Management Group. UML definieert allerlei begrippen en de grafische weergave daarvan, bijvoorbeeld een class wordt weergegeven als een rechthoek.

Om dit artikel te begrijpen, moet je enige basiskennis hebben van Angular en van UML.

# **Technisch ontwerp in een agile omgeving**

Het zou vanzelfsprekend moeten zijn, maar voor de zekerheid stellen we de vraag toch maar: Waarom zou je een technisch ontwerp maken voor een webapplicatie? De meeste webapplicaties worden tegenwoordig ontwikkeld door teams, die werken volgens een agile methode, zoals Scrum of Kanban. Deze methodes doen geen uitspraak over het al dan niet produceren van ontwerpdocumentatie, waardoor de indruk kan ontstaan dat zulke documentatie niet nodig is. Bovendien zegt het Agile Manifesto: "We value working software over comprehensive documentation". Dat hetzelfde manifest daarbij wel zegt, dat ook documentatie waardevol is, wordt soms vergeten. Goede ontwikkelaars kunnen applicaties van hoge kwaliteit bouwen zonder technisch ontwerp, maar toch pleit ik ervoor, om professionele applicaties altijd tot op een zeker niveau te voorzien van een technisch ontwerp, overigens met behoud van iteratief werken en prototyping. Waarom? Omdat het tijd en geld bespaart en de gebruikers een beter werkende applicatie krijgen! Hierbij geldt wel de voorwaarde, dat de ontwikkelaars er achter staan. De genoemde besparingen vloeien voort uit het feit dat een ontwerp inzicht geeft in de structuur van de software en daardoor de kans op een slechte structuur (spaghetticode, inconsistenties, code duplicatie) vermindert. Zowel het inzicht in de structuur als de hoge kwaliteit van de structuur verminderen vervolgens…

- a. de kans op fouten en dus de tijd die het kost om fouten op te lossen;
- b. de tijd die het kost om uit te zoeken hoe een bepaalde wijziging of uitbreiding het beste ingepast kan worden;
- c. de tijd die het kost om onvolkomenheden in de structuur later recht te trekken.

Ik zei al: applicaties moeten *tot op een zeker niveau* voorzien zijn van een technisch ontwerp, d.w.z. niet te gedetailleerd. Het moet voldoende zijn om vervolgens, wanneer je meer details wilt weten, deze gemakkelijk te kunnen vinden in de broncode. Als de broncode nog geschreven moet worden, moet het ontwerp voldoende zijn voor de ontwikkelaar om de details verder naar eigen inzicht in te vullen. Overigens is het niet altijd zo, dat het ontwerp eerst af moet zijn voordat er geprogrammeerd mag worden. Je kunt ervoor kiezen om eerst een prototype te maken, dit te evalueren, een ontwerp te maken van de gewenste situatie en vervolgens het prototype te verbeteren conform het ontwerp.

Het werkt het beste om het ontwerp door iemand anders te laten maken dan degene die de code schrijft, waarbij ze wel nauw samenwerken en elkaars werk beïnvloeden. Dit geeft een veel betere kwaliteit dan wanneer ontwikkelaars zelfstandig bepaalde functionaliteit implementeren. Afhankelijk van de individuele vaardigheden en affiniteiten kun je ervoor kiezen om dezelfde personen afwisselend te laten ontwerpen en te laten programmeren.

Veel meer informatie over ontwerpen in een agile omgeving is te vinden op de website www.agilemodeling.com van Scott Ambler.

# **De context van een webapplicatie**

Het maken van een webapplicatie is meestal geen geïsoleerd project, maar onderdeel van een traject, waarin ook een back-end ontwikkeld wordt en misschien wel een hele website. Vanuit deze context komt er allerlei input voor het bouwen van de webapplicatie (gedeeltelijk tijdens het bouwen), bijvoorbeeld:

- Modellen van bedrijfsprocessen en –objecten.
- Functionele eisen, meestal in de vorm van user stories of use cases.
- Niet-functionele eisen, variërend van eisen vanuit de business tot een referentiearchitectuur en programmeerrichtlijnen.
- User interface design, meestal een prototype of een serie afbeeldingen.
- Specificaties van de back-end API(s) en uiteindelijk de API(s) zelf.
- Documentatie van de JavaScript libraries die gebruikt zullen worden of mogen worden.

Het is niet mijn bedoeling om in dit artikel een compleet stappenplan te geven voor hoe je vanuit deze input komt tot een technisch ontwerp. De bovenstaande lijst wil slechts de context aangeven, zodat tevens duidelijk is wat er niet tot het technisch ontwerp zelf behoort.

# **Architectuur**

Als er binnen de organisatie vaker Angular-applicaties worden gebouwd, is er misschien een referentiearchitectuur, die een bepaalde vorm van applicatiearchitectuur voorschrijft, bijvoorbeeld over welke soorten componenten er onderscheiden worden en hoe die zich tot elkaar verhouden. Dan kun je in het technisch ontwerp daarnaar verwijzen en hoef je minder uit te leggen.

Hoe het ook zij, van elke specifieke applicatie zal de architectuur beschreven moeten worden. Net als de rest van het ontwerp is de architectuur een combinatie van tekst en schema's. Bij het maken van schema's volg ik vrijwel altijd de UML-standaard, zodat ik niet hoef uit te leggen wat alle symbolen betekenen. Op het hoogste niveau is een Angular-applicatie ingedeeld in modules, dus het ligt voor de hand om het ontwerp te beginnen met een schema waarin de modules staan afgebeeld. Je hoeft de hele architectuur niet in één keer te ontwerpen: naarmate het project vordert, voeg je nieuwe modules toe. Het geëigende UML-symbool voor een Angular-module is de package. Voor alle duidelijkheid zou je elke package het stereotype ≪module≫ kunnen geven, maar als je de namen van de modules laat eindigen op 'Module', dan is een stereotype overbodig. Figuur 1 is een voorbeeld van een package diagram waarin de modules en hun onderlinge afhankelijkheden staan afgebeeld.

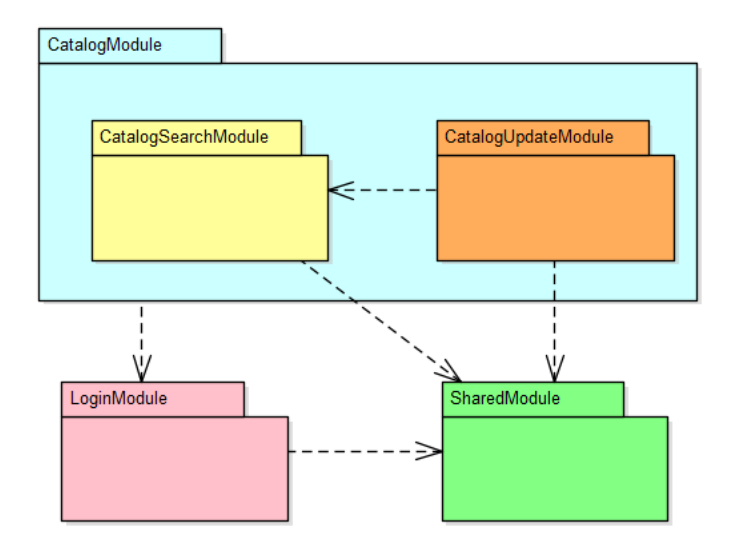

**Figuur 1. Overzicht van Angular-modules in een package diagram** 

De pijlen, dependency associations, moeten overeenkomen met de afhankelijkheden zoals ze in de source code gedefinieerd zijn of zullen worden:

```
@NgModule({ 
     imports: [ 
         CatalogSearchModule, 
        SharedModule ]
}) 
export class CatalogUpdateModule { }
```
Voor geneste packages geldt hetzelfde:

```
@NgModule({ 
     imports: [ 
         CatalogSearchModule, 
         CatalogUpdateModule, 
         LoginModule ] 
}) 
export class CatalogModule { }
```
De nesting moet overeenkomen met de mappenstructuur van de ontwikkelomgeving:

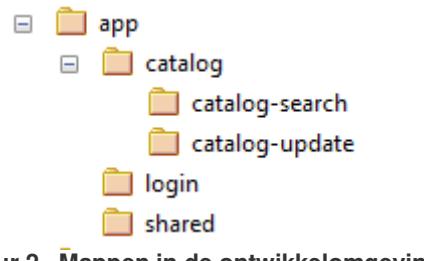

**Figuur 2. Mappen in de ontwikkelomgeving** 

Je kunt in het package diagram ook de Angular-libraries, TypeScript-modules en de back-end APIs weergeven als packages (gebruik stereotypes om de diverse soorten uit elkaar te houden) en met dependency associations aangeven welke Angular-modules gebruik maken van welke Angularlibraries/TypeScript-modules/APIs. Als het schema te complex wordt, kun je de informatie verdelen over meerdere schema's, dan wel bepaalde informatie niet grafisch, maar alleen tekstueel vastleggen. Als er bijvoorbeeld tien modules afhankelijk zijn van 'SharedModule' en het schema

onoverzichtelijk wordt door die tien pijlen richting 'SharedModule', dan kun je die pijlen ook weglaten en dit uitleggen in de begeleidende tekst.

Ik geef elke Angular-module altijd een eigen kleur. In de rest van mijn technisch ontwerp krijgen alle componenten en services dezelfde kleur als de module waartoe ze behoren. Hierdoor zijn de scheidslijnen tussen de modules in elk diagram in één oogopslag te zien.

Een plaatje alleen is niet voldoende. Elke module verdient een korte beschrijving, die duidelijk maakt wat het doel en de verantwoordelijkheden van die module zijn. Verwijzingen naar user stories of delen van het user interface design zijn hierbij nuttig.

De applicatiearchitectuur dient verder in te gaan op aspecten, die gelden voor de applicatie als geheel, zoals:

- Een beschrijving van de productieomgeving, inclusief het evt. gebruik van een content delivery network (CDN) en de cachingstrategie (hoe krijgen gebruikers de meest recente versie en wordt toch optimaal gebruik gemaakt van browser cache en CDN cache?).
- Een beschrijving van de ontwikkelomgeving, inclusief unit test voorzieningen.
- Een beknopt overzicht van het build- en deploymentproces. Welke tools (Gulp, Protractor, Jenkins, …) en welke preprocessors worden er gebruikt (SASS, uglify, …)?
- Het beleid omtrent inputvalidatie en foutafhandeling.
- Beveiliging. Dit is in de eerste plaats een issue voor de back-end software, maar ook bij het ontwerp van webapplicaties moet goed nagedacht worden over beveiliging.
- Het verzamelen van statistieken omtrent het gebruik en het gedrag van de applicatie ('analytics').
- De wijze van integratie met een content management systeem, indien van toepassing.
- Programmeerrichtlijnen (afzonderlijk voor HTML, CSS, TypeScript en Angular).

Alle of veel van deze onderwerpen zijn applicatieoverstijgend en kunnen beter vastgelegd worden in een referentiearchitectuur, ten behoeve van de consistentie tussen de diverse webapplicaties binnen de organisatie.

## **Scenario's**

Nu we de modulestructuur in kaart hebben gebracht, is het verleidelijk om top-down door te gaan en de interne structuur van elke module te tekenen. Daarover straks meer, maar eerst kies ik een scenario-gebaseerde benadering. De volgorde van de acties die in een Angular-applicatie worden uitgevoerd, is vaak niet zo gemakkelijk af te leiden uit de code. Dit komt omdat er veel met events en callbacks gewerkt wordt. Om dit soort scenario's inzichtelijk te maken, kent UML de zogenoemde sequence diagrams. Figuur 3 is hiervan een voorbeeld. De applicatieonderdelen die in het scenario geraakt worden, zijn als gekleurde rechthoeken afgebeeld, met daarin de naam van het

object en met als stereotype het objecttype. De kleur van een object geeft aan tot welke module hij hoort. Zo zie je in één oogopslag de verdeling in modules in het schema terugkomen.

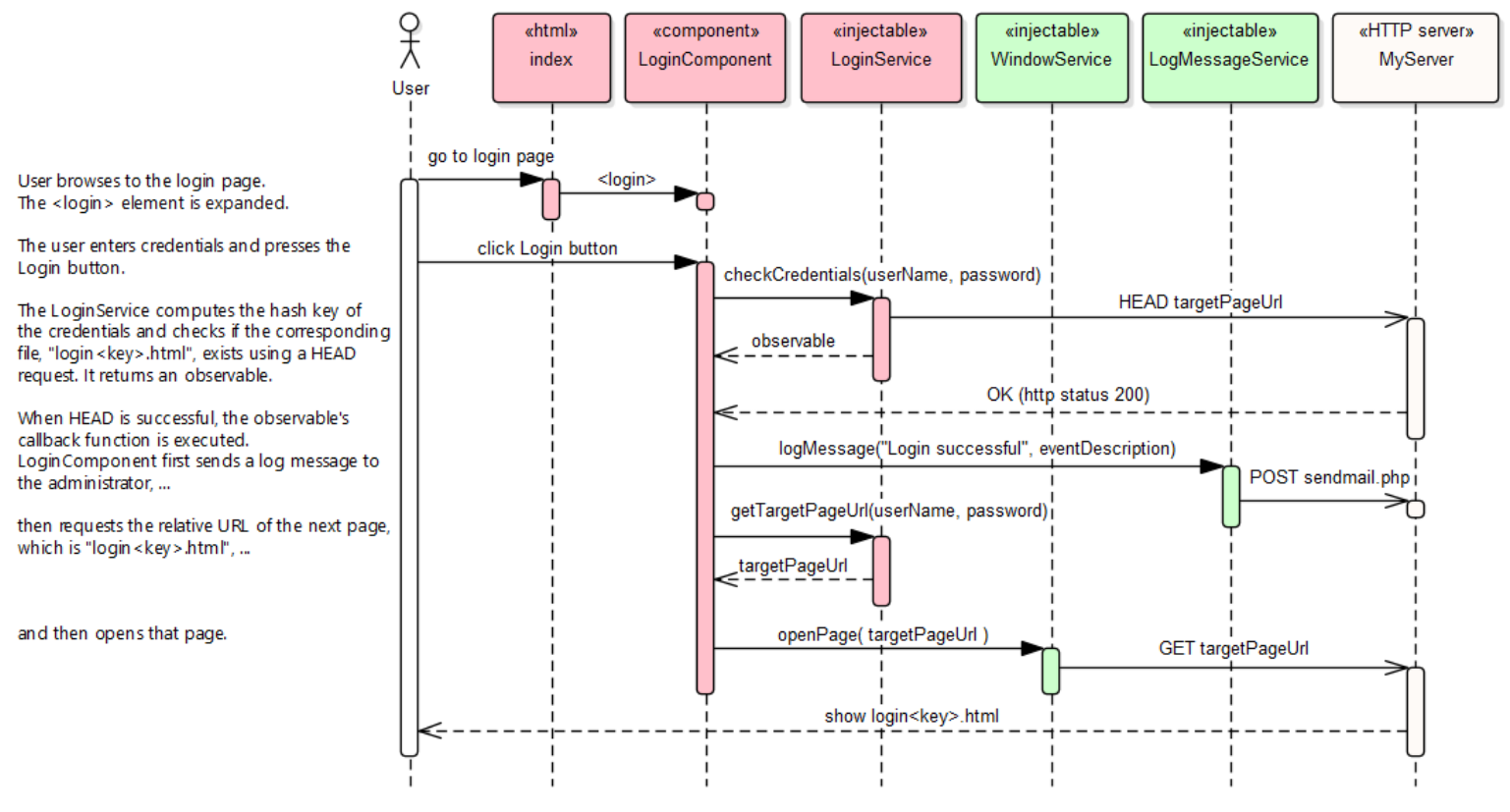

#### **Figuur 3. Sequence diagram**

Het voorbeeld betreft een kleine loginapplicatie. De gebruiker moet zijn of haar naam en wachtwoord invullen, op de Login button klikken en dan opent de applicatie een bepaalde HTMLpagina met de informatie of de applicatie waar die gebruiker voor geautoriseerd is. De bestandsnaam van de HTML pagina is login<key>.html, waarbij <key> een hashgetal is, dat uit de naam en het wachtwoord wordt afgeleid. Bij een succesvolle loginpoging stuurt de applicatie ook nog een mailtje naar een bepaald emailadres, dat dient als een soort logboek van wie er allemaal heeft ingelogd. Het scenario dat weergegeven is in Figuur 3 is dat van een succesvolle login.

Behalve dat dit soort modellen een goed inzicht geven in de werking van de applicatie, zijn ze ook gemakkelijk te relateren aan de user stories of de use cases, waardoor er een goede binding is tussen functioneel en technisch ontwerp.

#### *Lifelines*

Het is erg belangrijk om vooraf goede keuzes te maken over wat je precies laat zien in een sequence diagram. Als je teveel details erin opneemt, ben je bijna aan het programmeren. Het kost veel tijd en het is ondoenlijk om het schema up-to-date te houden. Laten we eerst bepalen welke lifelines (want zo heten die verticale banen in een sequence diagram officieel) we in het schema opnemen en welke niet. Figuur 3 toont, van links naar rechts, eerst de gebruiker als een lifeline,

daarna de applicatieonderdelen die een rol spelen in het scenario en helemaal rechts de server. Wat zijn dan precies de applicatieonderdelen die ik in een sequence diagram wil zien? Wat Angular betreft gaat het in ieder geval om de *componenten* en de *services*. Complexe directives of pipes die significant zijn voor het proces, zou je ook moeten afbeelden, maar alle andere TypeScriptobjecten zijn te onbelangrijk om in het sequence diagram te tonen. Daarvoor moet men maar in de broncode kijken. Als de applicatie ook gebruikt maakt van JavaScriptcomponenten buiten Angular om, bijv. JQuery of Google Maps JavaScript API, dan moet per geval gekozen worden of zo'n component altijd of nooit in een sequence diagram wordt weergegeven als lifeline. In het geval van JQuery zou ik kiezen voor 'nooit' (te detaillistisch) en in het geval van Google Maps voor 'altijd'.

HTML-bestanden die een rol spelen in het scenario kun je ook als lifelines weergeven, zoals de index.html in Figuur 3. De HTML-templates van de Angularcomponenten, in ons voorbeeld zal dat login.component.html zijn, zie ik als integraal onderdeel van die componenten en beeld ik dus niet af.

Figuur 3 toont één lifeline voor de server. Als er in het scenario meerdere back-end APIs worden aangesproken, kun je één lifeline per API tekenen. De witte kleur geeft aan, dat de server buiten de applicatie valt, maar als de API's in je architectuurplaat een bepaalde kleur hebben gekregen, dan kun je die kleur ook gebruiken in je sequence diagram.

#### *Messages*

Goed, we weten nu welke lifelines we in het schema opnemen en welke niet. Nu moeten we de messages tussen die lifelines tekenen. Ik adviseer om alle messages te tonen, die in het betreffende scenario tussen de getekende lifelines vóórkomen. Alle betrokken componenten en services moeten in ieder geval weergegeven worden. Als er dus in de code een component is die een andere component aanroept, maar deze aanroep staat in geen enkel sequence diagram vermeld, dan moet ofwel de code aangepast worden, ofwel een sequence diagram uitgebreid worden of toegevoegd worden. De interne werking van een component wordt daarentegen niet weergegeven – om die te kennen, zul je de broncode moeten bekijken. Deze regels geven duidelijkheid aan degenen die de sequence diagrams moeten begrijpen of implementeren. Ik beschrijf het scenario ook altijd nog in woorden in de linker kantlijn.

Wat is nu precies een message in termen van TypeScript? De meest voor de hand liggende message is een methodeaanroep. In Figuur 3 zijn dat alle messages die haakjes hebben, bijvoorbeeld checkCredentials(…) en logMessage(…). Deze vinden we één op één terug in de broncode. Eventuele parameters staan tussen de haakjes, maar als dat het diagram onoverzichtelijk maakt, kun je ook met drie puntjes aangeven dat de parameters zijn weggelaten.

Een ander soort message betreft de acties van de gebruiker. Deze worden weergegeven als messages richting een HTML-bestand of richting de component die de actie afhandelt. De tekst bij de pijl geeft kort weer wat de gebruiker doet, bijvoorbeeld "open login page". Omdat hiermee

index.html in actie komt, heb ik een pijl getekend van de gebruiker naar index.html. Dit is een volledige HTML-pagina, die <script> tags bevat voor de diverse JavaScript-bundles.

Vaak roept de ene lifeline de andere aan via Angular, of via een ander object dat niet is afgebeeld als lifeline. In dat geval teken ik een pijl met een free-format tekst die duidelijk maakt wat er gebeurt. Zo staat er bij de tweede pijl in Figuur 3 de tekst "<login>". De body van de loginPage.html is:

<body> <login> </login> </body>

De LoginComponent heeft 'login' als selector en dus zal Angular deze component instantiëren en de inhoud van de bijbehorende HTML-template in de web pagina laden. Dat is wat de message "<login>" wil aangeven.

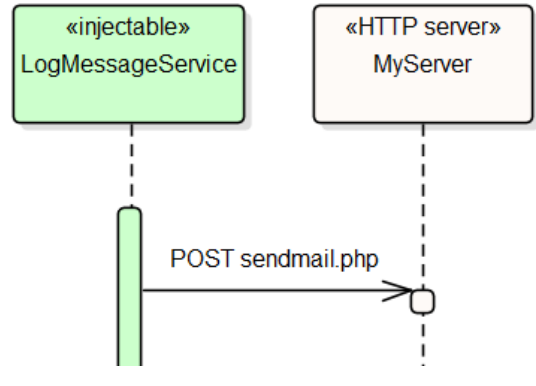

**Figuur 4. Asynchrone message**

Een dichte pijlpunt geeft in UML een synchrone message weer. Een methodeaanroep in TypeScript is altijd synchroon. Een HTTP-call is vrijwel altijd asynchroon en heeft een open pijlpunt (Figuur 4). Een actie van de gebruiker is synchroon als de gebruiker moet wachten op een reactie van de applicatie (in ons voorbeeld is dat zo) en asynchroon als de gebruiker verder kan werken. Als er bij het verlaten van een input veld bijvoorbeeld op de achtergrond een validatie plaatsvindt, terwijl de gebruiker verder kan gaan met het invullen van het volgende veld, dan zou je een message met een open pijlpunt moeten tekenen.

Als een methodeaanroep gegevens teruggeeft, dan kun je een reply message tekenen, zoals in Figuur 5. In dit voorbeeld levert getTargetPageUrl een string op. Ik laat de meeste reply messages weg, om het schema overzichtelijk te houden, maar als er gegevens terugkomen die cruciaal zijn in het betreffende scenario, dan teken ik wel een reply message.

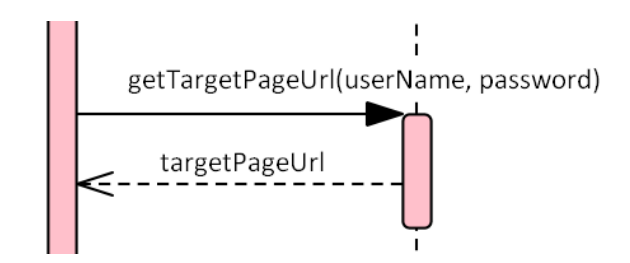

**Figuur 5. Synchrone message met reply message**

### *Foutscenario*

Dan hebben we nog het scenario waarin de login-poging mislukt. We kunnen hiervoor een tweede sequence diagram tekenen, zoals Figuur 6, we kunnen de twee scenario's ook combineren in één schema m.b.v. een combined fragment (met operator 'alt'), of we kunnen ervoor kiezen het foutscenario helemaal niet te modelleren. In dit geval vind ik het foutscenario zo voor de hand liggen, dat ik het in de praktijk niet zou modelleren. Als er in het foutscenario een nieuwe interactie tussen componenten zou plaatsvinden, dan zou ik dat scenario wel modelleren. Het hangt er dan van af hoeveel overlap er is met het basisscenario, of ik het foutscenario in hetzelfde schema inteken, of dat ik een nieuw sequence diagram maak. In het algemeen geldt, dat ik er niet de voorkeur aan geef om allerlei scenario's in één schema te proppen met gebruik van meerdere (evt. geneste) combined fragments, omdat dat de leesbaarheid vermindert.

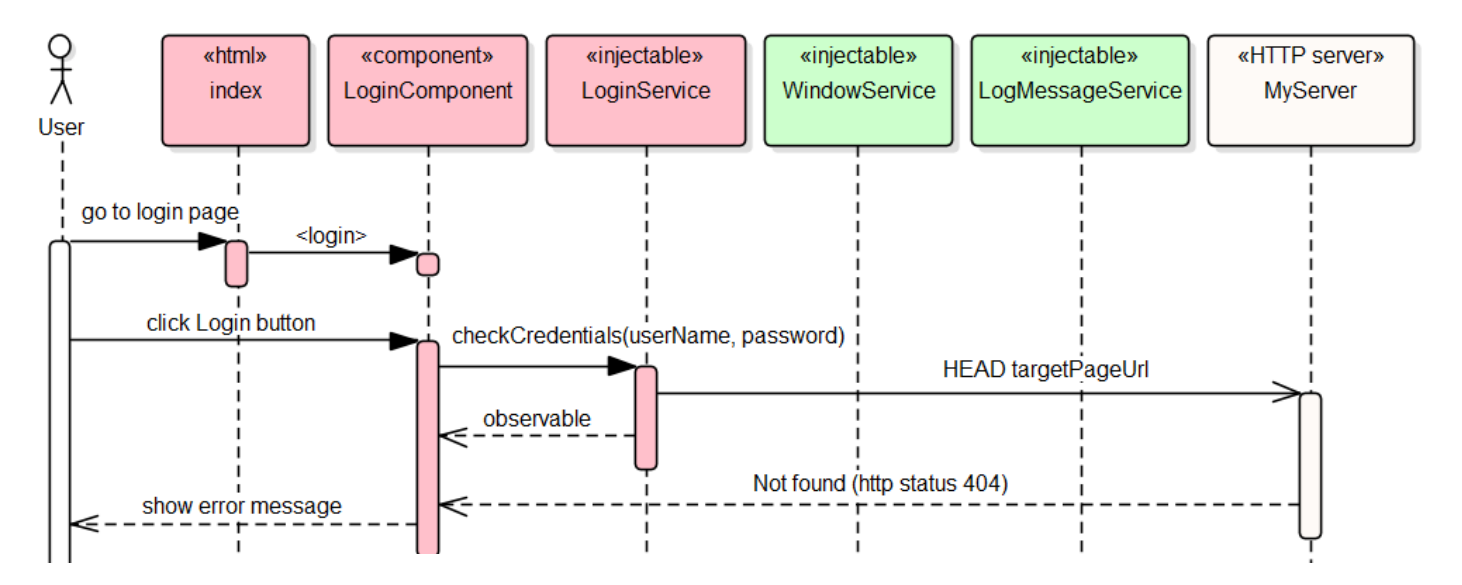

**Figuur 6. Foutscenario: Verkeerde gebruikersnaam of verkeerd wachtwoord ingevoerd**

## **Ontwerp per module, per component, per service**

Naast de scenario's is er meestal ook een stukje ontwerp nodig op basis van top-down decompositie: een ontwerp per module en daarbinnen voor sommige componenten en services ook een apart ontwerp. In de Angular-applicaties waar ik aan gewerkt heb, zag ik vooral behoefte aan:

- 1. Een overzicht van de structuur van complexe HTML-pagina's.
- 2. Een ontwerp van generieke services.

Figuur 7 geeft een voorbeeld van de eerste categorie. Het is geen UML-diagram, maar het is een gestyleerde weergave van de layout van HTML-templates binnen een HTML-pagina. Het is goed om zo'n plaatje te tekenen en met elkaar te bespreken vóórdat de implementatie begint. Voor degene die in een latere fase een wijziging moet doorvoeren, geeft het snel inzicht in de structuur.

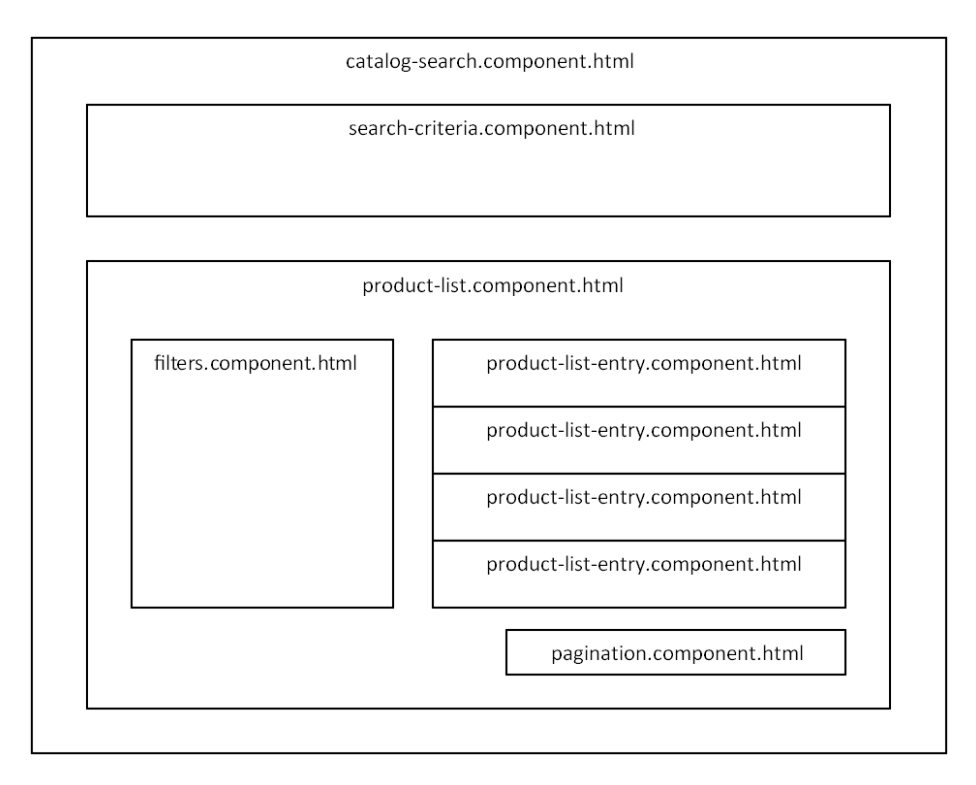

**Figuur 7. HTML-structuur** 

De andere categorie is het ontwerp van generieke services. Hoewel de charme van sequence diagrams is, dat je de message flow door meerdere applicatielagen heen kunt weergeven, kan dit ook leiden tot veel duplicatie. In Figuur 3 wordt de logMessage functie van de logMessageService één keer aangeroepen en deze verzendt één HTTP-bericht. Stel nu, dat logMessage veelvuldig in allerlei scenario's vóórkomt, moeten we dan telkens ook dat HTTP-bericht weergeven? Als er dan iets verandert aan logMessage, moet we het op al die plaatsen aanpassen. Stel dat logMessage niet één, maar meerdere andere componenten gebruikt, dan wordt helemaal duidelijk dat die herhalingen ongewenst zijn. Het ontwerp van zulke generieke services kunnen we dan ook beter centraliseren, zoals in Figuur 8. De meest linker lifeline is hier een anonieme component, die de generieke service aanroept.

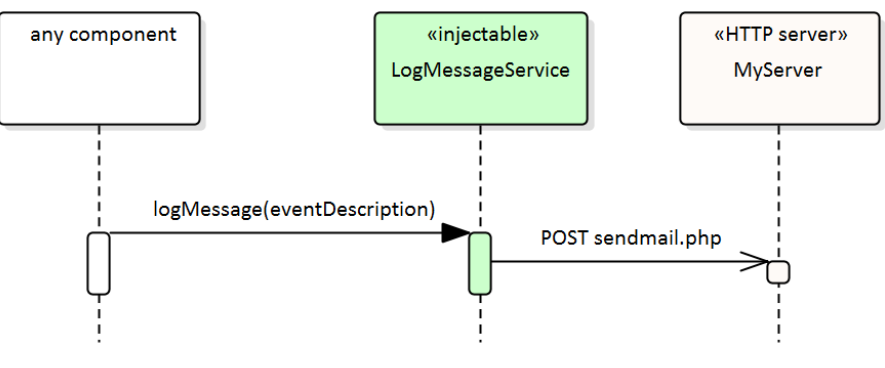

**Figuur 8. Ontwerp van een generieke functie**

Verder kan er naar behoefte gebruik gemaakt worden van andere ontwerpvormen. Ik maak meestal wel een paar class diagrams om complexe datastructuren inzichtelijk te maken en af en toe een state machine diagram. Onderschat ook niet het belang van gewone tekst, die kort en helder uitlegt welke ontwerpkeuzes er zijn gemaakt.

## **Tools**

Wat is nu een goede manier om ontwerpdocumentatie, waarin veel gebruik gemaakt wordt van UML, vast te leggen en te beheren? Laat ik van de vele mogelijkheden er drie noemen:

- 1. Een wiki met UML-ondersteuning.
- 2. Een UML-ontwerptool met een documentgenerator.
- 3. Een tekstverwerker met een koppeling naar een UML-ontwerptool.

Voor een grondige bespreking van dit onderwerp is in dit artikel geen ruimte, maar laat ik enkele argumenten geven waarom deze mogelijkheden gekozen worden.

## *Een wiki met UML-ondersteuning*

Een voorbeeld hiervan is Confluence, in combinatie met de Gliffy plugin. Een groot voordeel van een wiki is, dat het gemakkelijk is om er met meerdere mensen tegelijk aan te werken. Degenen die niet zelf ontwerpen, maar het ontwerp wel lezen, kunnen er opmerkingen aan toevoegen. Wijzigingen zijn direct zichtbaar voor iedereen. Ook is de historie van wijzigingen te raadplegen. Verder zorgen de hypertext-eigenschappen ervoor, dat je allerlei kruisverwijzingen tussen de diverse onderdelen van het ontwerp kunt aanbrengen en dat de lezer goed door het ontwerp heen kan navigeren. Voor Confluence geldt verder, dat het goed geïntegreerd is met andere Atlassian tools, zoals Jira (issue management) en Bitbucket (source code management).

Vergeet niet, als je een nieuw project start, dat je het ontwerp niet alleen maakt voor de ontwikkelaars die het ontwerp implementeren, maar ook voor degenen die later willen weten hoe de opgeleverde software in elkaar zit. Vaak wordt er na oplevering doorontwikkeld aan een nieuwe versie en dan is het bij een wiki lastig om aan te geven welke versies van de ontwerppagina's overeenkomen met een bepaalde versie van de applicatie.

## *Een UML-ontwerptool met een documentgenerator*

Een voorbeeld is Enterprise Architect van SparxSystems. Een dergelijke tool geeft een goede ondersteuning voor het ontwerpen in UML. Het maken en wijzigen van schema's gaat gemakkelijk en snel. Alle UML-elementen zijn afzonderlijke entiteiten, die je in meerdere schema's kunt gebruiken. Het wijzigen van de naam of een andere eigenschap van zo'n element kun je centraal doorvoeren en dan wordt het zichtbaar in alle schema's waarop dat element vóórkomt. Ook

gewone tekst kun je in zo'n tool kwijt. Met de documentgenerator kun je een Word-document genereren, maar ook een HTML website. Dergelijke output laat vaak wel te wensen over.

Elke goede UML-ontwerptool kent wel versiebeheer, maar het is omslachtig om een vorige versie te bekijken. Zelf maak ik bij elke oplevering van de applicatie een complete kopie van het ontwerp, zodat ik naderhand gemakkelijk het ontwerp van een vorige versie van de applicatie kan raadplegen. Als *continuous delivery* wordt toegepast, gaat dit natuurlijk niet op.

## *Een tekstverwerker met een koppeling naar een UML-ontwerptool*

Een voorbeeld is Microsoft Word in combinatie met eaDocX en Enterprise Architect. Je kunt voor de begeleidende tekst alle mogelijkheden van Word gebruiken en de UML-schema's uit Enterprise Architect op de juiste plek in het document invoegen. De tool eaDocX zorgt ervoor, dat wijzigingen in Enterprise Architect ook worden doorgevoerd in Word. Op deze manier heb je zowel een goede ondersteuning voor het ontwerpen in UML, als een goede tekstverwerker tot je beschikking. Je kunt zo ontwerpdocumenten van topkwaliteit maken. Een ander voordeel is, dat je documenten een bepaald versienummer kunt geven, gekoppeld aan de versie van de software. Zo weet je precies welke versie van het ontwerp bij welke versie van de software hoort. Een nadeel is, dat je wijzigingen in de tekst op een andere plek moet doorvoeren dan wijzigingen in het model.

# **Epiloog**

Ik hoop dat dit artikel je wat houvast geeft bij het maken van een technisch ontwerp voor je Angular-applicatie. Als je de complete broncode van de login-applicatie wilt bekijken, om dit te vergelijken met het sequence diagram in Figuur 3, ga dan naar www.admiraalit.nl/admiraal/angular/loginapp. Succes!

Hans Admiraal, (freelance IT architect) hadmiraal@outlook.com www.admiraalit.nl